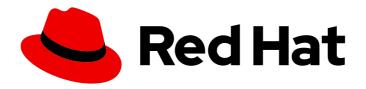

# Red Hat build of MicroShift 4.15

## Configuring

Configuring MicroShift

## Red Hat build of MicroShift 4.15 Configuring

Configuring MicroShift

## **Legal Notice**

Copyright © 2024 Red Hat, Inc.

The text of and illustrations in this document are licensed by Red Hat under a Creative Commons Attribution–Share Alike 3.0 Unported license ("CC-BY-SA"). An explanation of CC-BY-SA is available at

http://creativecommons.org/licenses/by-sa/3.0/

. In accordance with CC-BY-SA, if you distribute this document or an adaptation of it, you must provide the URL for the original version.

Red Hat, as the licensor of this document, waives the right to enforce, and agrees not to assert, Section 4d of CC-BY-SA to the fullest extent permitted by applicable law.

Red Hat, Red Hat Enterprise Linux, the Shadowman logo, the Red Hat logo, JBoss, OpenShift, Fedora, the Infinity logo, and RHCE are trademarks of Red Hat, Inc., registered in the United States and other countries.

Linux ® is the registered trademark of Linus Torvalds in the United States and other countries.

Java <sup>®</sup> is a registered trademark of Oracle and/or its affiliates.

XFS <sup>®</sup> is a trademark of Silicon Graphics International Corp. or its subsidiaries in the United States and/or other countries.

MySQL <sup>®</sup> is a registered trademark of MySQL AB in the United States, the European Union and other countries.

Node.js ® is an official trademark of Joyent. Red Hat is not formally related to or endorsed by the official Joyent Node.js open source or commercial project.

The OpenStack <sup>®</sup> Word Mark and OpenStack logo are either registered trademarks/service marks or trademarks/service marks of the OpenStack Foundation, in the United States and other countries and are used with the OpenStack Foundation's permission. We are not affiliated with, endorsed or sponsored by the OpenStack Foundation, or the OpenStack community.

All other trademarks are the property of their respective owners.

#### **Abstract**

This document provides instructions for configuring MicroShift.

## **Table of Contents**

| CHAPTER 1. HOW CONFIGURATION TOOLS WORK                                 | 3  |
|-------------------------------------------------------------------------|----|
| 1.1. DEFAULT SETTINGS                                                   | 3  |
| 1.2. USING A YAML CONFIGURATION FILE                                    | 4  |
| 1.2.1. Custom settings                                                  | 4  |
| 1.2.2. Configuring the advertise address network flag                   | 4  |
| 1.2.3. Extending the port range for NodePort services                   | 4  |
| 1.3. ADDITIONAL RESOURCES                                               | 5  |
| CHAPTER 2. CLUSTER ACCESS WITH KUBECONFIG                               | 6  |
| 2.1. KUBECONFIG FILES FOR CONFIGURING CLUSTER ACCESS                    | 6  |
| 2.2. LOCAL ACCESS KUBECONFIG FILE                                       | 6  |
| 2.2.1. Accessing the MicroShift cluster locally                         | 7  |
| 2.3. REMOTE ACCESS KUBECONFIG FILES                                     | 7  |
| 2.3.1. Remote access customization                                      | 8  |
| 2.4. GENERATING ADDITIONAL KUBECONFIG FILES FOR REMOTE ACCESS           | 8  |
| 2.4.1. Opening the firewall for remote access to the MicroShift cluster | 9  |
| 2.4.2. Accessing the MicroShift cluster remotely                        | 10 |
| CHAPTER 3. CHECKING GREENBOOT SCRIPTS STATUS                            | 12 |
| 3.1. CHECKING THE STATUS OF GREENBOOT HEALTH CHECKS                     | 12 |

## **CHAPTER 1. HOW CONFIGURATION TOOLS WORK**

A YAML file customizes MicroShift instances with your preferences, settings, and parameters.

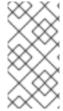

#### **NOTE**

If you want to make configuration changes or deploy applications through the MicroShift API with tools other than **kustomize** manifests, you must wait until the Greenboot health checks have finished. This ensures that your changes are not lost if Greenboot rolls your **rpm-ostree** system back to an earlier state.

#### 1.1. DEFAULT SETTINGS

If you do not create a **config.yaml** file, default values are used. The following example shows the default configuration settings.

- To see the default values, run the following command:
  - \$ microshift show-config

#### Default values example output in YAML form

dns:
baseDomain: microshift.example.com 1
network:
clusterNetwork:
- 10.42.0.0/16 2
serviceNetwork:
- 10.43.0.0/16 3
serviceNodePortRange: 30000-32767 4
node:
hostnameOverride: "" 5
nodeIP: "" 6
apiServer:
advertiseAddress: 10.44.0.0/32 7
subjectAltNames: [] 8
debugging:
logLevel: "Normal" 9

- Base domain of the cluster. All managed DNS records will be subdomains of this base.
- A block of IP addresses from which Pod IP addresses are allocated.
- A block of virtual IP addresses for Kubernetes services.
- 4 The port range allowed for Kubernetes services of type NodePort.
- The name of the node. The default value is the hostname.
- 6 The IP address of the node. The default value is the IP address of the default route.
- A string that specifies the IP address from which the API server is advertised to members of the cluster. The default value is calculated based on the address of the service network.

- 8 Subject Alternative Names for API server certificates.
- 9 Log verbosity. Valid values for this field are **Normal**, **Debug**, **Trace**, or **TraceAll**.

#### 1.2. USING A YAML CONFIGURATION FILE

On start up, MicroShift searches the system-wide /etc/microshift/ directory for a configuration file named config.yaml. To use custom configurations, you must create the configuration file and specify any settings that are expected to override the defaults before starting MicroShift.

## 1.2.1. Custom settings

To create custom configurations, you must create a **config.yaml** file in the /**etc/microshift**/ directory, and then change any settings that are expected to override the defaults before starting or restarting MicroShift.

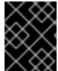

#### **IMPORTANT**

Restart MicroShift after changing any configuration settings to have them take effect. The **config.yaml** file is read only when MicroShift starts.

## 1.2.2. Configuring the advertise address network flag

The **apiserver.advertiseAddress** flag specifies the IP address on which to advertise the API server to members of the cluster. This address must be reachable by the cluster. You can set a custom IP address here, but you must also add the IP address to a host interface. Customizing this parameter preempts MicroShift from adding a default IP address to the **br-ex** network interface.

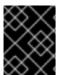

#### **IMPORTANT**

If you customize the **advertiseAddress** IP address, make sure it is reachable by the cluster when MicroShift starts by adding the IP address to a host interface.

If unset, the default value is set to the next immediate subnet after the service network. For example, when the service network is **10.43.0.0/16**, the **advertiseAddress** is set to **10.44.0.0/32**.

## 1.2.3. Extending the port range for NodePort services

The **serviceNodePortRange** setting extends the port range available to NodePort services. This option is useful when specific standard ports under the **30000-32767** range need to be exposed. For example, if your device needs to expose the **1883/tcp** MQ Telemetry Transport (MQTT) port on the network because client devices cannot use a different port.

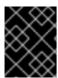

#### **IMPORTANT**

NodePorts can overlap with system ports, causing a malfunction of the system or MicroShift.

Consider the following when configuring the NodePort service ranges:

- Do not create any NodePort service without an explicit nodePort selection. When an explicit nodePort is not specified, the port is assigned randomly by the kube-apiserver and cannot be predicted.
- Do not create any NodePort service for any system service port, MicroShift port, or other services you expose on your device **HostNetwork**.
- Table one specifies ports to avoid when extending the port range:

Table 1.1. Ports to avoid.

| Port      | Description                                                 |
|-----------|-------------------------------------------------------------|
| 22/tcp    | SSH port                                                    |
| 80/tcp    | OpenShift Router HTTP endpoint                              |
| 443/tcp   | OpenShift Router HTTPS endpoint                             |
| 1936/tcp  | Metrics service for the openshift-router, not exposed today |
| 2379/tcp  | etcd port                                                   |
| 2380/tcp  | etcd port                                                   |
| 6443      | kubernetes API                                              |
| 8445/tcp  | openshift-route-controller-manager                          |
| 9537/tcp  | cri-o metrics                                               |
| 10250/tcp | kubelet                                                     |
| 10248/tcp | kubelet healthz port                                        |
| 10259/tcp | kube scheduler                                              |

## 1.3. ADDITIONAL RESOURCES

• Checking Greenboot status

## CHAPTER 2. CLUSTER ACCESS WITH KUBECONFIG

Learn about how **kubeconfig** files are used with MicroShift deployments. CLI tools use **kubeconfig** files to communicate with the API server of a cluster. These files provide cluster details, IP addresses, and other information needed for authentication.

## 2.1. KUBECONFIG FILES FOR CONFIGURING CLUSTER ACCESS

The two categories of **kubeconfig** files used in MicroShift are local access and remote access. Every time MicroShift starts, a set of **kubeconfig** files for local and remote access to the API server are generated. These files are generated in the /var/lib/microshift/resources/kubeadmin/ directory using preexisting configuration information.

Each access type requires a different authentication certificate signed by different Certificate Authorities (CAs). The generation of multiple **kubeconfig** files accommodates this need.

You can use the appropriate **kubeconfig** file for the access type needed in each case to provide authentication details. The contents of MicroShift **kubeconfig** files are determined by either default built-in values or a **config.yaml** file.

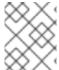

#### **NOTE**

A **kubeconfig** file must exist for the cluster to be accessible. The values are applied from built-in default values or a **config.yaml**, if one was created.

## Example contents of the kubeconfig files

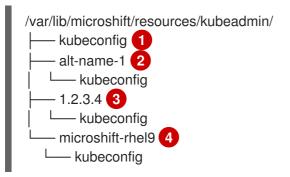

- Local host name. The main IP address of the host is always the default.
- 2 Subject Alternative Names for API server certificates.
- DNS name.
- 4 MicroShift host name.

## 2.2. LOCAL ACCESS KUBECONFIG FILE

The local access **kubeconfig** file is written to /var/lib/microshift/resources/kubeadmin/kubeconfig. This **kubeconfig** file provides access to the API server using **localhost**. Choose this file when you are connecting the cluster locally.

#### Example contents of kubeconfig for local access

#### clusters:

- cluster:

certificate-authority-data: <base64 CA>

server: https://localhost:6443

The **localhost kubeconfig** file can only be used from a client connecting to the API server from the same host. The certificates in the file do not work for remote connections.

## 2.2.1. Accessing the MicroShift cluster locally

Use the following procedure to access the MicroShift cluster locally by using a kubeconfig file.

#### **Prerequisites**

• You have installed the **oc** binary.

#### Procedure

- 1. Optional: to create a ~/.kube/ folder if your RHEL machine does not have one, run the following command:
  - \$ mkdir -p ~/.kube/
- 2. Copy the generated local access **kubeconfig** file to the ~/.**kube**/ directory by running the following command:
  - \$ sudo cat /var/lib/microshift/resources/kubeadmin/kubeconfig > ~/.kube/config
- 3. Update the permissions on your ~/.kube/config file by running the following command:
  - \$ chmod go-r ~/.kube/config

#### Verification

- Verify that MicroShift is running by entering the following command:
  - \$ oc get all -A

## 2.3. REMOTE ACCESS KUBECONFIG FILES

When a MicroShift cluster connects to the API server from an external source, a certificate with all of the alternative names in the SAN field is used for validation. MicroShift generates a default **kubeconfig** for external access using the **hostname** value. The defaults are set in the **node.hostnameOverride**, **node.nodelP>** and **api.<dns.baseDomain>** parameter values of the default **kubeconfig** file.

The /var/lib/microshift/resources/kubeadmin/<hostname>/kubeconfig file uses the hostname of the machine, or node.hostnameOverride if that option is set, to reach the API server. The CA of the kubeconfig file is able to validate certificates when accessed externally.

Example contents of a default kubeconfig file for remote access

clusters:

- cluster:

certificate-authority-data: <base64 CA> server: https://microshift-rhel9:6443

#### 2.3.1. Remote access customization

Multiple remote access kubeconfig file values can be generated for accessing the cluster with different IP addresses or host names. An additional kubeconfig file generates for each entry in the apiServer.subjectAltNames parameter. You can copy remote access kubeconfig files from the host during times of IP connectivity and then use them to access the API server from other workstations.

## 2.4. GENERATING ADDITIONAL KUBECONFIG FILES FOR REMOTE **ACCESS**

You can generate additional **kubeconfig** files to use if you need more host names or IP addresses than the default remote access file provides.

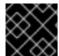

#### **IMPORTANT**

You must restart MicroShift for configuration changes to be implemented.

#### **Prerequisites**

• You have created a **config.yaml** for MicroShift.

#### **Procedure**

- 1. Optional: You can show the contents of the **config.yaml**. Run the following command:
  - \$ cat /etc/microshift/config.yaml
- 2. Optional: You can show the contents of the remote-access kubeconfig file. Run the following command:
  - \$ cat /var/lib/microshift/resources/kubeadmin/<hostname>/kubeconfig

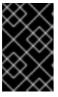

#### **IMPORTANT**

Additional remote access **kubeconfig** files must include one of the server names listed in the Red Hat build of MicroShift config.yaml file. Additional kubeconfig files must also use the same CA for validation.

3. To generate additional kubeconfig files for additional DNS names SANs or external IP addresses, add the entries you need to the apiServer.subjectAltNames field. In the following example, the DNS name used is alt-name-1 and the IP address is 1.2.3.4.

#### Example config.yaml with additional authentication values

dns:

baseDomain: example.com

hostnameOverride: "microshift-rhel9" 1

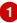

nodeIP: 10.0.0.1 apiServer: subjectAltNames: - alt-name-1 2

- 1.2.3.4 3

- Hostname
- 2 DNS name
- 3 IP address or range
- 4. Restart MicroShift to apply configuration changes and auto-generate the **kubeconfig** files you need by running the following command:
  - \$ sudo systemctl restart microshift
- 5. To check the contents of additional remote-access **kubeconfig** files, insert the name or IP address as listed in the **config.yaml** into the **cat** command. For example, **alt-name-1** is used in the following example command:
  - \$ cat /var/lib/microshift/resources/kubeadmin/alt-name-1/kubeconfig
- 6. Choose the **kubeconfig** file to use that contains the SAN or IP address you want to use to connect your cluster. In this example, the **kubeconfig** containing `alt-name-1` in the **cluster.server** field is the correct file.

#### Example contents of an additional kubeconfig file

clusters:

- cluster:

certificate-authority-data: <base64 CA> server: https://alt-name-1:6443

The /var/lib/microshift/resources/kubeadmin/alt-name-1/kubeconfig file values are from the apiServer.subjectAltNames configuration values.

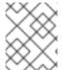

#### **NOTE**

All of these parameters are included as common names (CN) and subject alternative names (SAN) in the external serving certificates for the API server.

## 2.4.1. Opening the firewall for remote access to the MicroShift cluster

Use the following procedure to open the firewall so that a remote user can access the MicroShift cluster. This procedure must be completed before a workstation user can access the cluster remotely.

For this procedure, **user@microshift** is the user on the MicroShift host machine and is responsible for setting up that machine so that it can be accessed by a remote user on a separate workstation.

#### **Prerequisites**

- You have installed the **oc** binary.
- Your account has cluster administration privileges.

#### **Procedure**

• As **user@microshift** on the MicroShift host, open the firewall port for the Kubernetes API server (**6443/tcp**) by running the following command:

[user@microshift]\$ sudo firewall-cmd --permanent --zone=public --add-port=6443/tcp && sudo firewall-cmd --reload

#### Verification

- As **user@microshift**, verify that MicroShift is running by entering the following command:
  - [user@microshift]\$ oc get all -A

## 2.4.2. Accessing the MicroShift cluster remotely

Use the following procedure to access the MicroShift cluster from a remote workstation by using a **kubeconfig** file.

The **user@workstation** login is used to access the host machine remotely. The **<user>** value in the procedure is the name of the user that **user@workstation** logs in with to the MicroShift host.

#### **Prerequisites**

- You have installed the **oc** binary.
- The **user@microshift** has opened the firewall from the local host.

#### **Procedure**

- As user@workstation, create a ~/.kube/ folder if your RHEL machine does not have one by running the following command:
  - [user@workstation]\$ mkdir -p ~/.kube/
- 2. As **user@workstation**, set a variable for the hostname of your MicroShift host by running the following command:
  - [user@workstation]\$ MICROSHIFT\_MACHINE=<name or IP address of MicroShift machine>
- 3. As user@workstation, copy the generated kubeconfig file that contains the host name or IP address you want to connect with from the RHEL machine running MicroShift to your local machine by running the following command:

[user@workstation]\$ ssh <user>@\$MICROSHIFT\_MACHINE "sudo cat /var/lib/microshift/resources/kubeadmin/\$MICROSHIFT\_MACHINE/kubeconfig" > ~/.kube/config

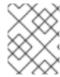

## **NOTE**

To generate **kubeconfig** files for this step, see the "Generating additional kubeconfig files for remote access" link in the additional resources section.

 As user@workstation, update the permissions on your ~/.kube/config file by running the following command:

\$ chmod go-r ~/.kube/config

## Verification

• As **user@workstation**, verify that MicroShift is running by entering the following command:

[user@workstation]\$ oc get all -A

## CHAPTER 3. CHECKING GREENBOOT SCRIPTS STATUS

To deploy applications or make other changes through the MicroShift API with tools other than **kustomize** manifests, you must wait until the Greenboot health checks have finished. This ensures that your changes are not lost if Greenboot rolls your **rpm-ostree** system back to an earlier state.

The **greenboot-healthcheck** service runs one time and then exits. After Greenboot has exited and the system is in a healthy state, you can proceed with configuration changes and deployments.

#### 3.1. CHECKING THE STATUS OF GREENBOOT HEALTH CHECKS

Check the status of Greenboot health checks before making changes to the system or during troubleshooting. You can use any of the following commands to help you ensure that Greenboot scripts have finished running.

#### **Procedure**

- To see a report of health check status, use the following command:
  - \$ systemctl show --property=SubState --value greenboot-healthcheck.service
  - An output of **start** means that Greenboot checks are still running.
  - An output of **exited** means that checks have passed and Greenboot has exited. Greenboot runs the scripts in the **green.d** directory when the system is a healthy state.
  - An output of **failed** means that checks have not passed. Greenboot runs the scripts in **red.d** directory when the system is in this state and might restart the system.
- To see a report showing the numerical exit code of the service where **0** means success and non-zero values mean a failure occurred, use the following command:
  - \$ systemctl show --property=ExecMainStatus --value greenboot-healthcheck.service
- To see a report showing a message about boot status, such as Boot Status is GREEN Health Check SUCCESS, use the following command:
  - \$ cat /run/motd.d/boot-status